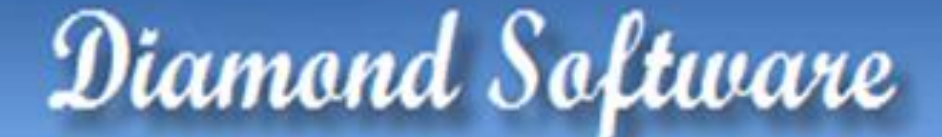

## **NEWSLETTER MARCH 2014**

### **In This Issue**

[Calculate Taxes in General Ledger](http://archive.constantcontact.com/fs180/1106908381019/archive/1117113477065.html#LETTER.BLOCK41)

[Your Service Plan Benefits](http://archive.constantcontact.com/fs180/1106908381019/archive/1117113477065.html#LETTER.BLOCK14)

[Custom Links](http://archive.constantcontact.com/fs180/1106908381019/archive/1117113477065.html#LETTER.BLOCK37)

New Videos - [What's New In GP 2103](http://archive.constantcontact.com/fs180/1106908381019/archive/1117113477065.html#LETTER.BLOCK9)

### [Join GPUG](http://archive.constantcontact.com/fs180/1106908381019/archive/1117113477065.html#LETTER.BLOCK11)

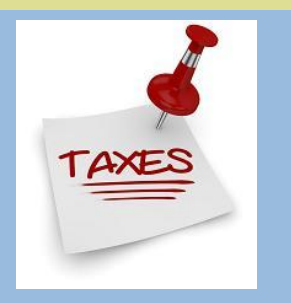

# CALCULATE SALES TAXES IN GENERAL LEDGER

Use the Tax Entry window in General Ledger to enter adjustments to taxable transactions without making changes in Payables Management, Receivables Management, Purchase Order Processing, Sales Order Processing, and Payroll.

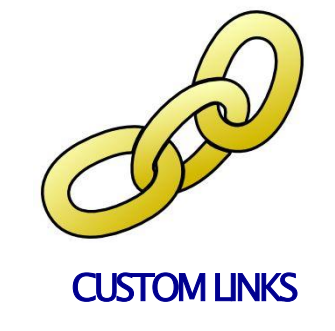

Use the Custom Link Setup window to create, modify or copy custom links for the following master records:

- **Customers**
- Vendors
- Items
- Salespeople
- **Employees**
- **Checkbooks**

Use custom links to start a new e-mail message, display a Web page, open a document, or open an external program. To open the custom links window, click the **Administration** series button and click **Custom Link** on the Setup content pane.

You can create Tracking Number links based on the shipping method for a document, which link to tracking information on the shipper's Web site. Create checkbook and credit card links based on the checkbook selected, which link to the bank's online banking Web page. It is also possible to link to the same location for all values. For example, all checkbooks can be made to link to the same online banking Web page.

Read more about Custom Links [here,](https://origin.library.constantcontact.com/doc209/1106908381019/doc/SoPiQNV4Jebgf8rh.pdf) and contact [Candace Hoffpauir](mailto:CandaceH@diamond-soft.com) if you have any questions.

This [PDF document](https://origin.library.constantcontact.com/doc209/1106908381019/doc/5gW5S7b0F25znMT.docx) contains step by step instructions on how to calculate taxes in General Ledger.

An example of when to use the tax entry window: An invoice to a customer was recorded with the wrong tax rate and tax amount. The customer recalculates the taxes and pays you the correct amount. The correction to the taxes can be done in the Tax Entry GL window.

 TAKE ADVANTAGE OF YOUR SERVICE PLAN BENEFITS TODAY **THROUGH CUSTOMERSOURCE** 

Included as a benefit of your organization's service plan for Microsoft Dynamics, **CustomerSource** is a secure site that gives you access to **selfsupport resources like the knowledge base** & **unlimited training courses**. Just as important, it provides **access to downloads and updates** such as timely tax and regulatory releases that may be necessary to help your organization remain compliant. Click on the following link to get easy to follow step by step instructions on how to access CustomerSource.

[Microsoft CustomerSource](http://www.microsoft.com/dynamics/customer/en-US/access-customersource/default.aspx)

**Have You Missed Any of Our Newsletters?**

## GP 2013

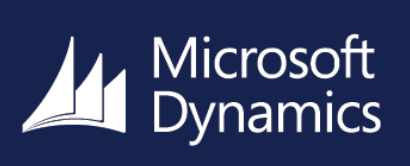

## NEW VIDEO TRAINING AVAILABLE

New Microsoft Dynamics GP 2013 Feature videos are available on You Tube. Watch and learn! Click on this [link](http://blogs.msdn.com/b/gp/archive/2013/01/29/learn-about-microsoft-dynamics-gp-new-video-training.aspx) to access some great training classes.

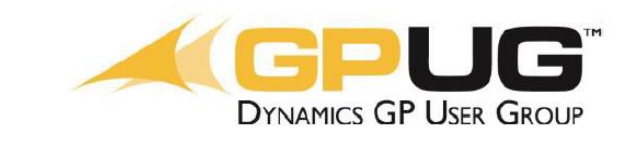

# JOIN GPUG TODAY

The Dynamics GP User Group (GPUG) is an association of companies sharing the common interest of optimizing their usage and maximizing their investment of Microsoft Dynamics GP. This independent community of users gathers (virtually and in person) through a myriad of conferences, virtual tools, and programs to share knowledge and best practices. Membership and active participation in GPUG can make all the difference in the effective use of your Dynamics GP software. Basic membership is free and gives the member acess to select GPUB benefits and activities.

A single Premium GPUG User Membership provides **everyone** in your organization unlimited answers and support from expert Users, VARs, ISVs and Microsoft Members. GPUG is a low cost resource, as a Premium User Member, you and your team will benefit from:

- Unlimited access to educational [Webinars](http://www.gpug.com/events/?_cldee=Ym9iLmJ1cmVzaEBkeW5hbWljY29tbXVuaXRpZXMuY29t) and recordings
- Engagement in [GPUG Collaborate,](http://community.gpug.com/Home/?_cldee=Ym9iLmJ1cmVzaEBkeW5hbWljY29tbXVuaXRpZXMuY29t) our exclusive membersonly community, for 24/7 access to discussion boards, support blogs, and networking
- **FREE** attendance to [Regional Chapter](http://www.gpug.com/member-resources/regional-chapters/?_cldee=Ym9iLmJ1cmVzaEBkeW5hbWljY29tbXVuaXRpZXMuY29t) meetings
- Participation in [Special Interest Groups](http://www.gpug.com/member-resources/special-interest-groups/?_cldee=Ym9iLmJ1cmVzaEBkeW5hbWljY29tbXVuaXRpZXMuY29t)

Click here to access archived [newsletters.](http://archive.constantcontact.com/fs180/1106908381019/archive/1114701752557.html)

- Discounts on [GPUG Academy](http://www.gpug.com/member-resources/academy/gpug-academy-distance-learning---2014/?_cldee=Ym9iLmJ1cmVzaEBkeW5hbWljY29tbXVuaXRpZXMuY29t) Distance Learning & Onsite training courses
- \$200/person registration discount for the GPUG Summit [2014](http://gpugsummit.com/summit2014/?_cldee=Ym9iLmJ1cmVzaEBkeW5hbWljY29tbXVuaXRpZXMuY29t)

conference in St. Louis, MO

- Earn CPE credits for GPUG Academy courses, Regional Chapter meeting sessions and GPUG Summit Conference sessions
- And more! [Click here](http://www.gpug.com/join-gpug/memberbenefits.pdf?_cldee=Ym9iLmJ1cmVzaEBkeW5hbWljY29tbXVuaXRpZXMuY29t) for a full list of benefits

If you are looking for a resource to provide learning & educational opportunities regarding Dynamics GP, [join](http://www.gpug.com/join-gpug/) GPUG today!